# **Perfmon4j**

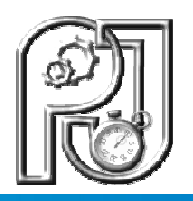

## Perfmon4j – Tomcat Configuration Guide

### Performance Monitoring API for Java Enterprise Applications

#### Purpose

This document provides a step by step guide on how to add Perfmon4j performance monitoring to an Apache Tomcat 5.5, 6.x or 7.x server installation.

#### License

Perfmon4j is free software: you can redistribute it and/or modify it under the terms of the GNU Lesser General Public License, version 3, as published by the Free Software Foundation. This program is distributed WITHOUT ANY WARRANTY OF ANY KIND, WITHOUT AN IMPLIED WARRANTY OF MERCHANTIBILITY,OR FITNESS FOR A PARTICULAR PURPOSE. You should have received a copy of the GNU Lesser General Public License, Version 3, along with this program. If not, you can obtain the LGPL v.s at http://www.gnu.org/licenses/

#### Installation

#### **Step 1) Install Perfmon4j java agent**

#### **For apache-tomcat 5.5x do the following:**

- Copy the perfmon4j.jar and javassist.jar file (included with the perfmon4j distribution) into the "apachetomcat/common/endorsed" folder.
- Copy the following jar files (included with the perfmon4j distribution) into your "apache-tomcat/server/lib" folder: perfmon4j-servlet.jar and perfmon4j-tomcat55.jar.
- Set the CATALINA\_OPTS environment variable to configure the perfmon4j java agent. Set CATALINA\_OPTS to the following value: (!! **Important!!** – please note the **"-"** before the **"f"** in "– f../conf/perfmonconfig.xml")

-javaagent:../common/endorsed/perfmon4j.jar=-f../conf/perfmonconfig.xml

#### **For apache-tomcat 6.x and 7.x do the following:**

- Create an "apache-tomcat/lib/endorsed" folder.
- Copy the perfmon4j.jar and javassist.jar file (included with the perfmon4j distribution) into the newly created "apache-tomcat/lib/endorsed" folder.
- Copy the following jar file (included with the perfmon4j distribution) into your "apache-tomcat/lib" folder: perfmon4j-servlet.jar.
- For **apache-tomcat 6.x**  Copy the following jar file (included with the perfmon4j distribution) into your "apachetomcat/lib" folder: perfmon4j-tomcat55.jar.
- For **apache-tomcat 7.x** Copy the following jar file (included with the perfmon4j distribution) into your "apachetomcat/lib" folder: perfmon4j-tomcat7.jar.
- (**For Windows ONLY**) Set the CATALINA\_OPTS environment variable to configure the perfmon4j java agent. Set CATALINA\_OPTS to the following value: (!! **Important!!** – please note the **"-"** before the **"f"** in "–

f.\bin\perfmonconfig.xml")

-Djava.endorsed.dirs=../lib/endorsed -javaagent:../lib/endorsed/perfmon4j.jar=-f../conf/perfmonconfig.xml

• (**For Linux ONLY**) Set the CATALINA\_OPTS and JAVA\_ENDORSED\_DIRS environment variable to configure the perfmon4j java agent. Set CATALINA\_OPTS to the following value: (!! **Important!!** – please note the **"-"** before the **"f"** in "–f.\bin\perfmonconfig.xml")

CATALINA\_OPTS=-javaagent:../lib/endorsed/perfmon4j.jar=-f../conf/perfmonconfig.xml JAVA\_ENDORSED\_DIRS=../lib/endorsed

#### **Step 2) Configure log4j logging to enable perfmon4j output.**

Add the following lines to the apache-tomcat/conf/logging.properties file:

```
############################################################ 
# Facility specific properties. 
# Provides extra control for each logger. 
############################################################ 
org.perfmon4j.level=INFO
```
**org.perfmon4j.handlers=java.util.logging.ConsoleHandler,1catalina.org.apache.juli.FileHandler** 

#### **Step 3) Install PerfMonValve to enable monitoring of web request.**

- Edit "apache-tomcat/conf/server.xml"
- For **apache-tomcat 5.5x and 6x** do the following: Find the <Engine name="Catalina" defaultHost="localhost"> section and add the following line to the section: <Valve className="org.perfmon4j.extras.tomcat55.PerfMonValve"/>
- For **apache-tomcat 7x** do the following: Find the <Engine name="Catalina" defaultHost="localhost"> section and add the following line to the section: <Valve className="org.perfmon4j.extras.tomcat7.PerfMonValve"/>

#### **Step 4) Create perfmon4j configuration file**

- Copy the file perfmonconfig.xml included with the Perfmon4j distribution (in the "perfmon4j/doc" folder) into the "apache-tomcat/conf" folder.
- Note this sample configuration will output data every minute for web request and various system metrics (Garbage collection, Thread pools, etc)
- To configure the frequency of output simply edit the perfmonconfig.xml file and change all occurrences of "1 minute" to an alternate duration. Perfmon4j accepts various time durations - i.e. ("20 minutes", "1 hour", "30 seconds")
- Perfmon4j will monitor the perfmonconfig.xml file for change every 60 seconds. If a change is found it will be reloaded.
- For **apache-tomcat 7x** update all references in the perfmonconfig.xml file of "tomcat55" to "tomcat7".

#### **Step 5) Test your installation**

• Start apache-tomcat (using "apache-tomcat/bin/catalina run") within 2-3 minutes perfmon4j logging information, similar to the example below, should appear on the console and in the server log.

Example output:

```
Perfmon4j Tomcat Configuration Guide
```

```
2009-09-09 11:16:49,583 INFO [org.perfmon4j.TextAppender] 
******************************************************************************** 
WebRequest 
11:15:49:533 -> 11:16:49:536 
 Max Active Threads. 0 
 Throughput......... 0.00 per minute 
 Average Duration... 0.00 
  Median Duration.... NA 
  > 2 seconds........ 0.00% 
  > 5 seconds........ 0.00% 
  > 10 seconds....... 0.00% 
  Standard Deviation. 0.00 
  Max Duration....... 0 
  Min Duration....... 0 
  Total Hits......... 0 
  Total Completions.. 0 
Lifetime (2009-09-09 11:15:49): 
  Max Active Threads. 0 
  Max Throughput..... 0.00 (2009-09-09 11:15:49 -> 2009-09-09 11:16:49) 
  Average Duration... 0.00 
  Standard Deviation. 0.00 
  Max Duration....... 0 
  Min Duration....... 0 
********************************************************************************
```
#### For more information

- The Perfmon4j-UserGuide contains an overview of the features of Perfmon4j
- Sample configurations can be found in the Perfmon4j-ConfigSamples document.
- Visit the perfmon4j web site for links for brief videos on perfmon4j.

Rev 4 - Updated 10/4/2010